# Program Integrity Assurance (PIA) Guide FY 2023

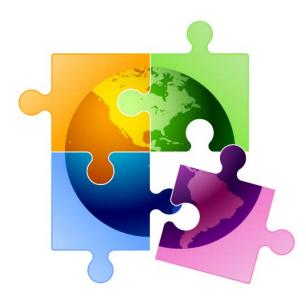

Presented by Julie Tritt Schell PA E-rate Coordinator for the Pennsylvania Department of Education March 2023

#### You are here in the E-rate process:

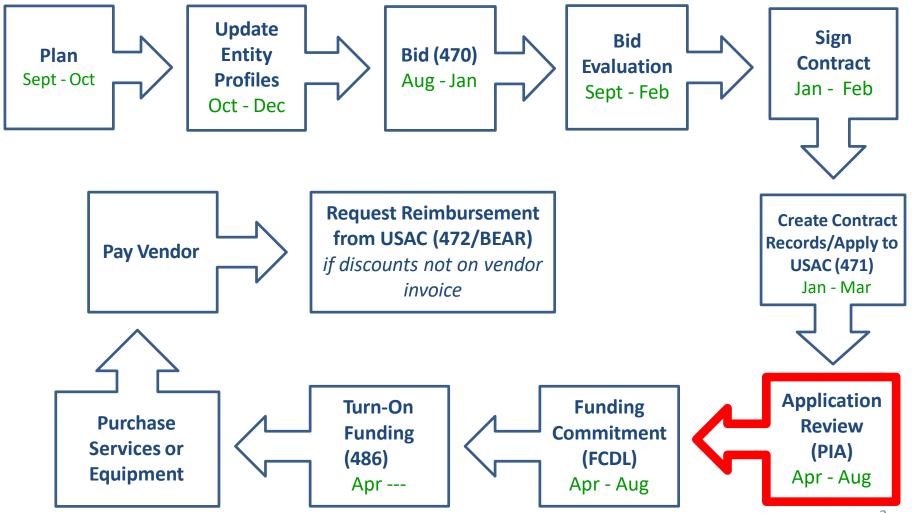

## What is PIA?

- PIA = Program Integrity Assurance Review
- Stage of application process where USAC reviews every application for the following compliance:
  - Eligible Entities
  - Competitive Bidding
  - Eligible Services/Equipment
  - Appropriate Discount Level
  - Category 2 Budget Caps
  - Contract Signing
- All PIA "inquiries" are issued via applicants' EPC portals
  - Applicants must submit responses to the PIA inquiries via the EPC portals as well

## **PIA Review Inquiries**

- The 471 main contact will receive an email notification that a PIA reviewer has questions about their application
  - The e-mail will list the 471 # and the general subject of the inquiry (e.g. Eligibility of Services or Discount Rate), but will <u>not</u> contain the actual PIA questions.
  - Before clicking on the link in the e-mail, you must first sign into EPC <u>https://forms.universalservice.org/portal/login</u>
  - Then click on the link in the PIA e-mail to be taken to the PIA Inquiry Page
    - The 471 main contact will also see the PIA Inquiry under Tasks
- PIA e-mail notification will look like...

## **PIA E-mail Notifications**

| Universal Service<br>Administrative Co.                                                                                                    |                                                                                                    |          |
|----------------------------------------------------------------------------------------------------|----------------------------------------------------------------------------------------------------|----------|
| E-rate Review Information                                                                                                    |                                                                                                    |          |
| Today's Date: 02/02/2022<br>Response Due Date: 02/17/2022<br>Contact Name:<br>Applicant Name:<br>DISTRICT<br>FCC Form 471 Application Number:<br>Dear Applicant<br>We are in the process of reviewing your Funding Year 2022 FCC Form 471 application(s) and we need additional inform<br>information requests below. Please note that EPC allows you to begin working on your answers and save your work for la<br>provide responses to all of the questions before submitting your answers. Click "Submit" only when you have answered a                                                                                                    | ater by clicking "Save and Close." We advise you to                                                                                                    |          |
| <ul> <li>Eligibility of the Entities</li> <li><u>Click here to respond to inquiries</u></li> <li><u>USAC Homepage</u></li> </ul>                                                                                                    | After signing into EPC, clic<br>this link to go directly t<br>the PIA inquiry                                                                                                    | ck<br>:0 |
| If you have any questions as you work through your responses to the PIA review inquiries, please feel free to contact me below. Please do not use e-mail to submit your responses to the PIA review inquiries. USAC will not review responses to address. All PIA responses must be submitted in EPC. Again, please be sure to provide complete responses to all of the P your response, you may request an extension. Click the "Request Extension" button, located at the top of the "Review Inquiries usil be automatically granted, and you will receive an additional seven days to respond. Be sure to meet the response due otherwise your application(s) may receive reduced funding or a funding denial. Note: Your State E-Rate Coordinator is c | PIA review inquiries sent to the reviewer's email<br>IA questions. If you need additional time to prepare<br>juiries" page in EPC. Your first extension request<br>date and provide all of the information requested, |          |

Yvette Pinales E - Rate Reviewer 833-205-1185 Ext.58704

purposes only.

## **PIA Inquiry Page**

**Step 1)** Click "Respond to Inquiries" which will then turn the Inquiry Name the color blue and make it an active hyperlink. Step 2) Click on the <u>hyperlink</u> to see the actual PIA questions. Records / ECC Forms 471 D471FY2023C2 -P REQUEST EXTENSION **RESPOND TO INQUIRIES** SUBMIT MODIFICATION REQUES... #231016505 **Review Inquiries** Funding Requests Deferral History Discount Calculation Entity Information Related Actions Summary News Pending Inquiries Assigned Assigned Due Read Notice Name Outreach Type Title Phone # Extn. Status Date Date By Category Two Modification Victoria E - Rate 833-205-1185 3/9/2023 5:06 No Response Θ 0 Budget Notification Needed Morales Reviewer Ext.58650 PM EST Eligibility of F - Rate 833-205-1185 3/9/2023 3:26 Victoria Response Θ Products and Regular 15-Day 3/24/2023 0 Ext.58650 PM EST Needed Morales Reviewer Services

> Shows the date by which your PIA answers must be submitted. If you need additional time, click "Request Extension" at the top of the page.

### **PIA Questions Page**

Read the questions carefully and upload or provide an answer as appropriate. When <u>all</u> questions have been completed, click "Submit."

| You | r response to PIA's questions:                                                                                                    |                                                                                  |
|-----|----------------------------------------------------------------------------------------------------|----------------------------------------------------------------------------------|
| #   | Question                                                                                                    | Response                                                                         |
| 1   | Please provide vendor documentation which supports the funding<br>request amount of \$6,300.00/month.<br>Note: Any vendor documentation (e.g. contracts, vendor quotes, vendor<br>bills, invoices, etc.) provided should clearly identify any ineligible charges<br>that were cost allocated out of your request. Also, please be sure to<br>explain any discrepancies between the amount requested and amount<br>supported. | UPLOAD Drop file here                                                            |
| 2   | If you are requesting additional dollars to accommodate expected<br>growth or increased usage, please provide any relevant documentation<br>that you used when determining the estimate for expected growth or<br>increased usage.                                                                                                    | UPLOAD Drop file here                                                            |
| 3   | If you would like to provide any additional information about these<br>issues that have not been addressed above:<br>Use the text box to type information, or upload additional<br>documentation using the "Browse" button.                                                                                                    | You can use the last text box to provide additional information/details that are |
|     | d Document ← To add additional<br>documents, click<br>LETE UPLOADED FILES "Add Document."                                                                                                    | relevant to the PIA review           SAVE & CLOSE         SUBMIT                 |

## Finding Pending Inquiries in EPC

- In addition to the PIA inquiry e-mail notification, any user for the school/library can access the inquiry on their EPC Landing Page
- "Pending Inquiries" section at the top of the page
  - Click on the down arrow to expand
  - Type = **FCC Form 471**
  - Funding Year = 2023
  - Then click 'Apply Filters' to see pending PIA inquiries

|                    | <b>versal Service</b><br>ninistrative Co. | Form 500   SPIN Chang | rt   FCC Form 470   FCC Form 471   FCC Form 486   FCC<br>e   Appeal   Service Substitution   Manage My<br>/ebsite   Contact Us   Help |
|--------------------|-------------------------------------------|-----------------------|----------------------------------------------------------------------------------------------------|
| Welcome, Big Red S | chool District!                           |                       |                                                                                                    |
| ✓Pending Inq       | uiries                                    |                       |                                                                                                    |
| Туре               | FCC Form 471                              | Application/Request   | Enter an Application/Request ID or Nickname                                                                                           |
| Funding Year       | 2023 🗸                                    | BEN                   | Enter a BEN ID or Name(Maximum 10)                                                                                                    |
|                    |                                           |                       | APPLY FILTERS CLEAR FILTERS                                                                                                    |

# Confused by PIA Inquiry Questions?

 If you receive a PIA inquiry and are confused, you may e-mail your PIA reviewer using the contact information provided at the bottom of the initial PIA inquiry e-mail.

If you have any questions as you work through your responses to the PIA review inquiries, please feel free to contact me via the phone number or e-mail address provided below. Please do not use e-mail to submit your responses to the PIA review inquiries. USAC will not review responses to PIA review inquiries sent to the reviewer's email address. All PIA responses must be submitted in EPC. Again, please be sure to provide complete responses to all of the PIA questions. If you need additional time to prepare your response, you may request an extension. Click the "Request Extension" button, located at the top of the "Review Inquiries" page in EPC. Your first extension request will be automatically granted, and you will receive an additional seven days to respond. Be sure to meet the response due date and provide all of the information requested, otherwise your application(s) may receive reduced funding or a funding denial. Note: Your State E-Rate Coordinator is copied on this correspondence for informational purposes only.

Sartoris Ward E-Rate 833-205-1185 Ext.72556 sartoris.ward@usac.org

- You also may contact your state E-rate coordinator, Julie Tritt Schell, if you are unsure how to answer a question
  - If you do, please provide a copy of the actual PIA questions

## **Deadline to Reply**

- PIA inquiries typically provide applicants with 15 days to respond.
  - You are encouraged strongly to respond as soon as you receive the e-mail. The sooner you respond, the sooner you'll receive your Erate FCDL.
- If you haven't responded to the PIA inquiry within 7 days of the initial request, PIA will send you a reminder
- If you haven't responded after 15 days, USAC may act on the information they already have to make a funding decision (which typically means denial)

### **Requesting an Extension**

- Applicants can request a single, 7-day extension of the original deadline if you need more time. To do so, access your PIA Inquiry in EPC, click Request Extension at the top of the page.
- The first extension request will be automatically granted. If you still need more time, you <u>must</u> have a good reason to need extra time, and PIA will review your extension request before making a decision.

| Records / FCC Forms 471<br>D471FY2023C2 -<br>#231016505                                                                 |        |                                            |                              |                     |                      |                           |                         |             |       |                          |
|----------------------------------------------------------------------------------------------------|--------|--------------------------------------------|------------------------------|---------------------|----------------------|---------------------------|-------------------------|-------------|-------|--------------------------|
| Summary Funding Requests Review Inquiries Deferral History Discount Calculation Entity Information News Related Actions |        |                                            |                              |                     |                      |                           |                         |             |       |                          |
| Pending Inquiries                                                                                                    |        |                                            |                              |                     |                      |                           |                         |             |       |                          |
| Read                                                                                                    | Notice | Name                                       | Outreach Type                | Assigned<br>By      | Title                | Phone #                   | Assigned<br>Date        | Due<br>Date | Extn. | Status                   |
|                                                                                                    | 0      | Category Two<br>Budget                     | Modification<br>Notification | Victoria<br>Morales | E - Rate<br>Reviewer | 833-205-1185<br>Ext.58650 | 3/9/2023 5:06<br>PM EST |             | 0     | No Response<br>Needed    |
| ×                                                                                                    | 0      | Eligibility of<br>Products and<br>Services | Regular 15-Day               | Victoria<br>Morales | E - Rate<br>Reviewer | 833-205-1185<br>Ext.58650 | 3/9/2023 3:26<br>PM EST | 3/24/2023   | 0     | Response<br>Needed<br>11 |

### To See What Was Submitted...

To see the responses submitted, locate your Form 471, then click 'Review Inquiries' in the toolbar. Under Submitted Inquiries, it will display each inquiry. Click on the Name to see your responses/documents.

| Summa               | ary Fund              | ling Reques | ts Review Inquiries        | s Deferral History | Discount Calculation | Entity Information | News R       | elated Actio | ns     |
|---------------------|-----------------------|-------------|----------------------------|--------------------|----------------------|--------------------|--------------|--------------|--------|
| Pendi               | ng Inq                | uiries      |                            |                    |                      |                    |              |              |        |
| Read                | Notice                | Name        | Outreach Type              | Assigned By        | Title Phone #        | Assigned Date 👃    | Due Date     | Extn.        | Status |
|                     |                       |             |                            |                    |                      |                    |              |              |        |
| ⁄ Subi              | mitted                | Inquiri     | es                         | No P               | ending Inquiries.    |                    |              |              |        |
| <b>Subi</b><br>Name | mitted                | Inquiri     | <b>es</b><br>Outreach Type | No P<br>Answered E |                      | ate 🛔              | , Answered D | ate          |        |
| Name                | mitted<br>ted Discour |             |                            |                    |                      |                    | Answered D   |              |        |

## Checking Your Form 471 Status

- 1. Search for Form 471 in EPC:
  - Bottom of EPC Landing Page under FCC Forms
  - Under Records on top toolbar
- 2. At the top of the page, a bar will show the progress of the Form 471
- 3. Below that, it will show the Application Review stage of the Form.

| Summary | Funding Requests     | Review Inquiries | Connectivity Information | Discount Calculation | Entity Information | News | Related Actions |
|---------|----------------------|------------------|--------------------------|----------------------|--------------------|------|-----------------|
|         |                      |                  |                          |                      |                    |      |                 |
| Incom   | plete                | Certified        | In Review                | Outreach             | Wave Ready         |      | Committed       |
| Reviev  | v Status Application | Wave Ready       |                          |                      |                    |      |                 |

To see a more detailed status, use the FRN Status Tool (FST):

https://data.usac.org/publicreports/FRN/Status/FundYear

#### Various Statuses

- 471 Status Descriptions:
  - In Review: USAC received your certified 471 and is reviewing it
  - Outreach: USAC requires additional information and requires a response from you
  - Wave Ready: USAC has completed the PIA review and will issue a decision soon
  - Committed: USAC has issued a Funding Commitment Letter (FCDL)
- Detailed Review Status Descriptions (from FST):
  - Awaiting Initial Review: Application has not yet been assigned to a PIA reviewer
  - Assigned to Initial Review: Application has been placed in a PIA reviewer's queue
  - 15 Day Notice: PIA has sent questions to the 471 contact that require a response from you
  - Final Review: Application has gone through initial review and may either proceed to Wave Ready Status, QA Status, or may be returned for additional review
  - Application Wave Ready: PIA is complete and will likely be included in the upcoming funding "Wave"

### What Happens Next?

- After PIA review, the application likely will move to "Wave Ready" status which likely means that the application will be funded in an upcoming wave
  - First "wave" will likely be late April
- After an application has been "funded" in a wave, USAC will e-mail a Funding Commitment Decision Letter (FCDL)
  - All FCDL notifications will also appear in EPC
  - Landing Page > Notifications > FCDL > Funding Year
  - Click on "View Notification" to see FCDL details

| Noti         | Notifications                      |                    |                          |             |                                                      |                       |                   |  |  |  |  |
|--------------|------------------------------------|--------------------|--------------------------|-------------|------------------------------------------------------|-----------------------|-------------------|--|--|--|--|
| No           | tification Type                    | Funding Commitment |                          |             |                                                      |                       |                   |  |  |  |  |
| Funding Year |                                    | 2022               | •                        | ]           | <ul> <li>Generated</li> <li>Not Generated</li> </ul> |                       |                   |  |  |  |  |
|              | Notification Description           |                    | Description              | Issued Date | Generated By                                         | Generated On          |                   |  |  |  |  |
| Q            | Funding Commitment Decision Letter |                    | FCC Form 471 - 221029393 | 6/23/2022   | EPC System                                           | 6/23/2022 4:13 PM EDT | View Notification |  |  |  |  |
| Q            | Funding Commitment Decision Letter |                    | FCC Form 471 - 221018521 | 6/23/2022   | EPC System                                           | 6/23/2022 4:12 PM EDT | View Notification |  |  |  |  |